## 家庭でのスタディサプリの使用方法について

- 1 タブレット等で、「L-Gate」にアクセスします。 \*家庭用端末からの場合、さいたま市立教育研究所 HP (<https://www.saitama-city.ed.jp/>)より L-Gate へアクセスしてください。
- 2 画面左の「教材・アプリ」→「学校共通」内の「スタ ディサプリ(児童用)」を選択します。

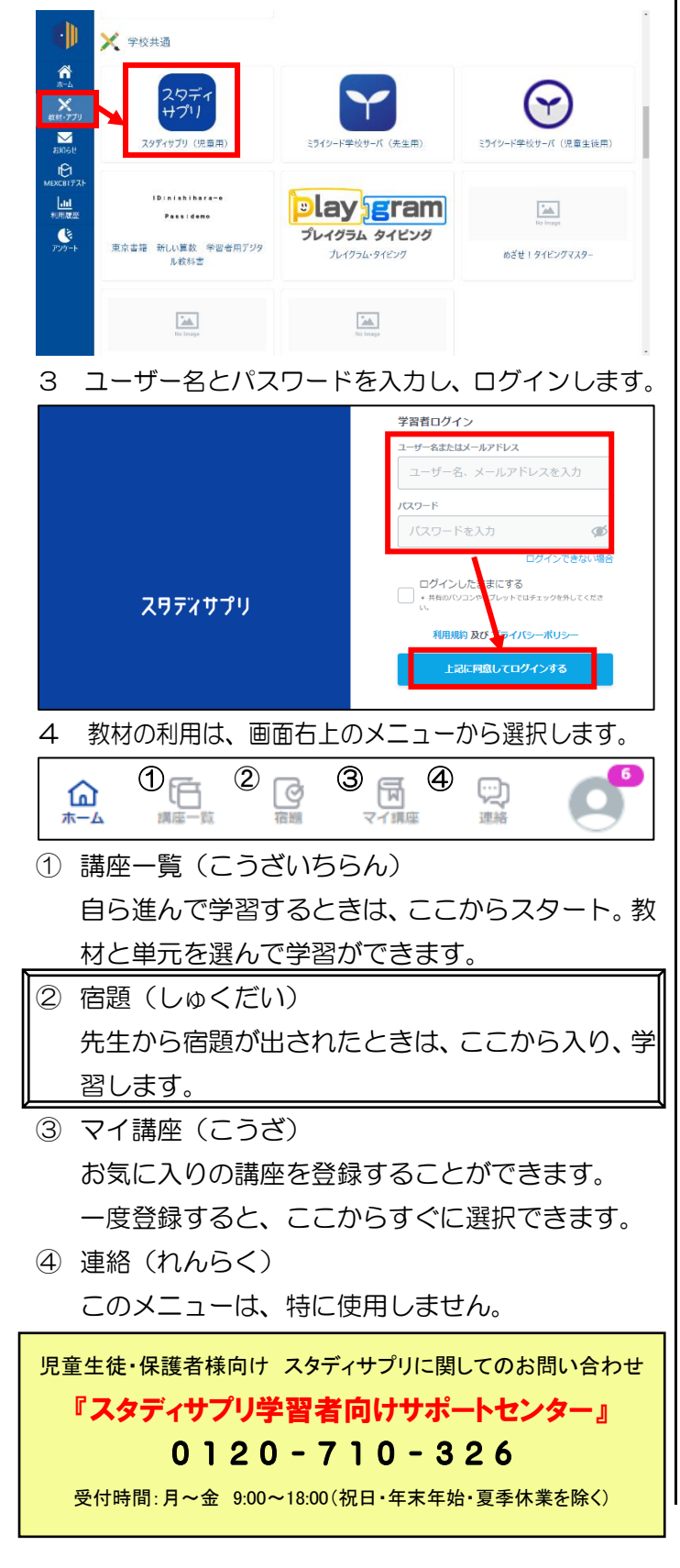

5 学年、教科、単元を選択すると、ドリルや動画(チ ャプチャー)が表示され取り組めます。

 お子さんの実態に応じて、学年、教科等、家庭学 習に取り組むことができます。

問題は、全て選択式となっていますので、分から ない問題があっても止まることはありません。

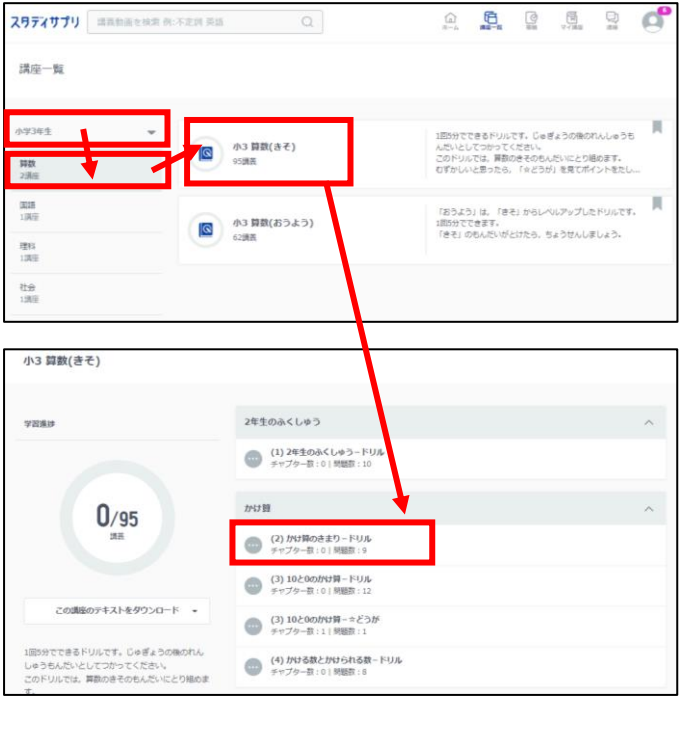

6 動画(チャプター)は、下のような画面構成にな っています。

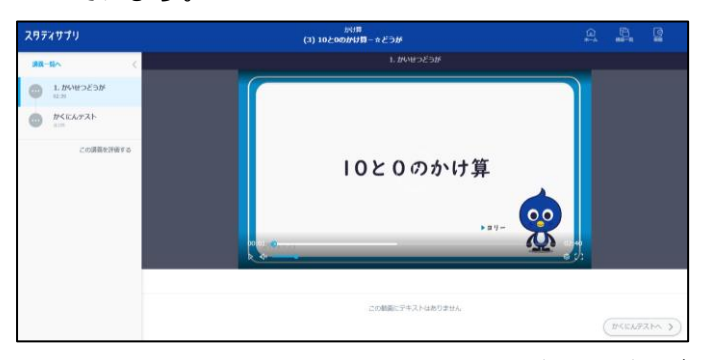

 4年生以上は、画面右側にテキスト(問題集)が 表示され、その問題の解説動画を見ることができま す。事前に印刷することも可能です。

<スタディサプリ 学習のポイント> ① 自分で学習しよう。 操作は決して難しくありません。自分で解きたい 教科、問題を選んで解きましょう。 ➁ テンポよく最後まで学習しよう。 選択問題なので、答えられず止まってしまうこと はありません。1つの単元は、途中でやめず、最

後まで解き、間違えた問題は復習しましょう。